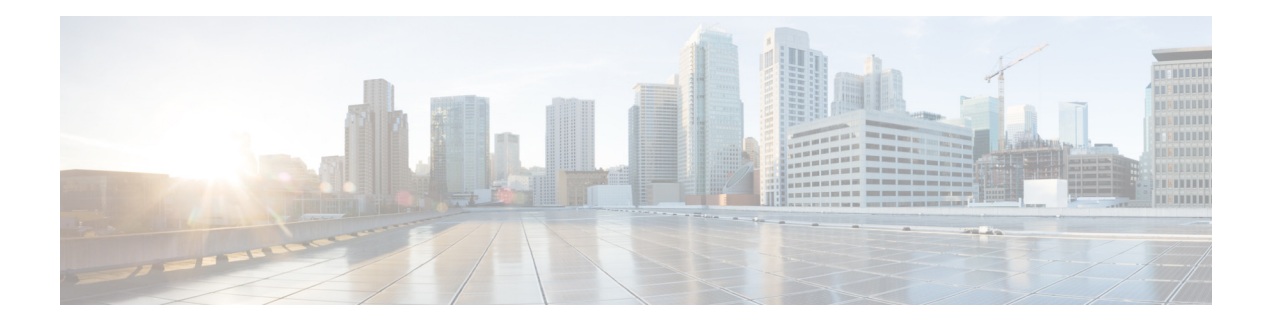

# **AsyncOS 15.0 for Cisco Secure Email and Web Manager**(**Cloud**)リ リース ノー ト (一般導入)

発行日:**2023** 年 **8** 月 **10** 日

# 目次

- **•** [今回の リ リ ースでの変更点\(](#page-1-0)2 ページ)
- **•** [動作におけ る変更\(](#page-4-0)5 ページ)
- 新しい Web インターフェイスへのアクセス(10ページ)
- **•** [アップグレード](#page-10-0) パス(11 ページ)
- インストールおよびアップグレードに関する注意事項(12ページ)
- **•** [この リ リースでサポー ト される](#page-11-1) VM(12 ページ)
- **•** [既知および修正済みの問題\(](#page-12-0)13 ページ)
- **•** [関連資料\(](#page-13-0)14 ページ)
- サービスとサポート (14 ページ)

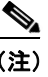

**(注)** スパムの隔離ポータルにログインする際は、正確な電子メール ID とドメイン名を必ず入力して く ださい。

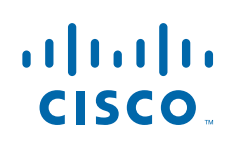

# <span id="page-1-0"></span>今回のリリースでの変更点

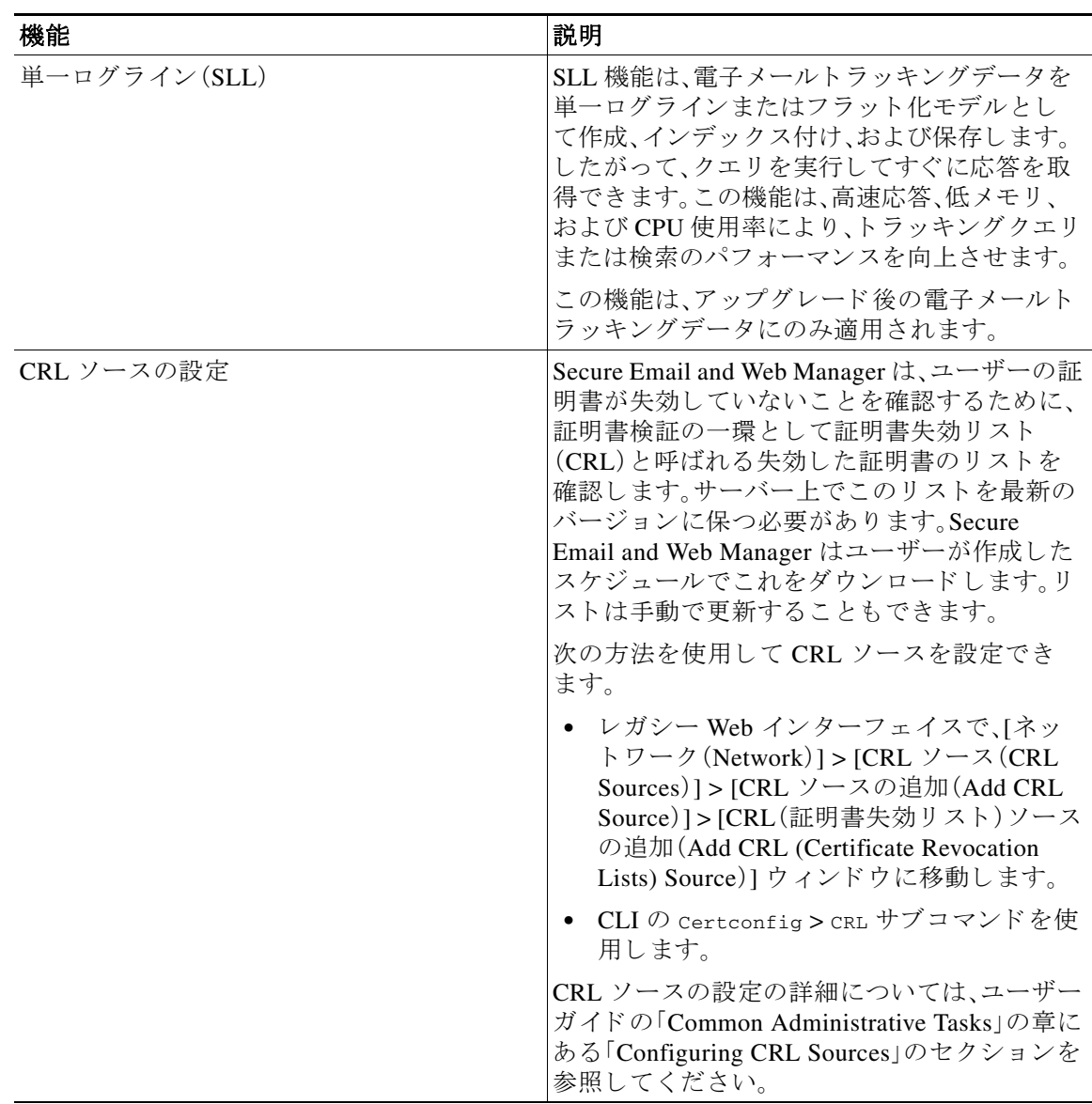

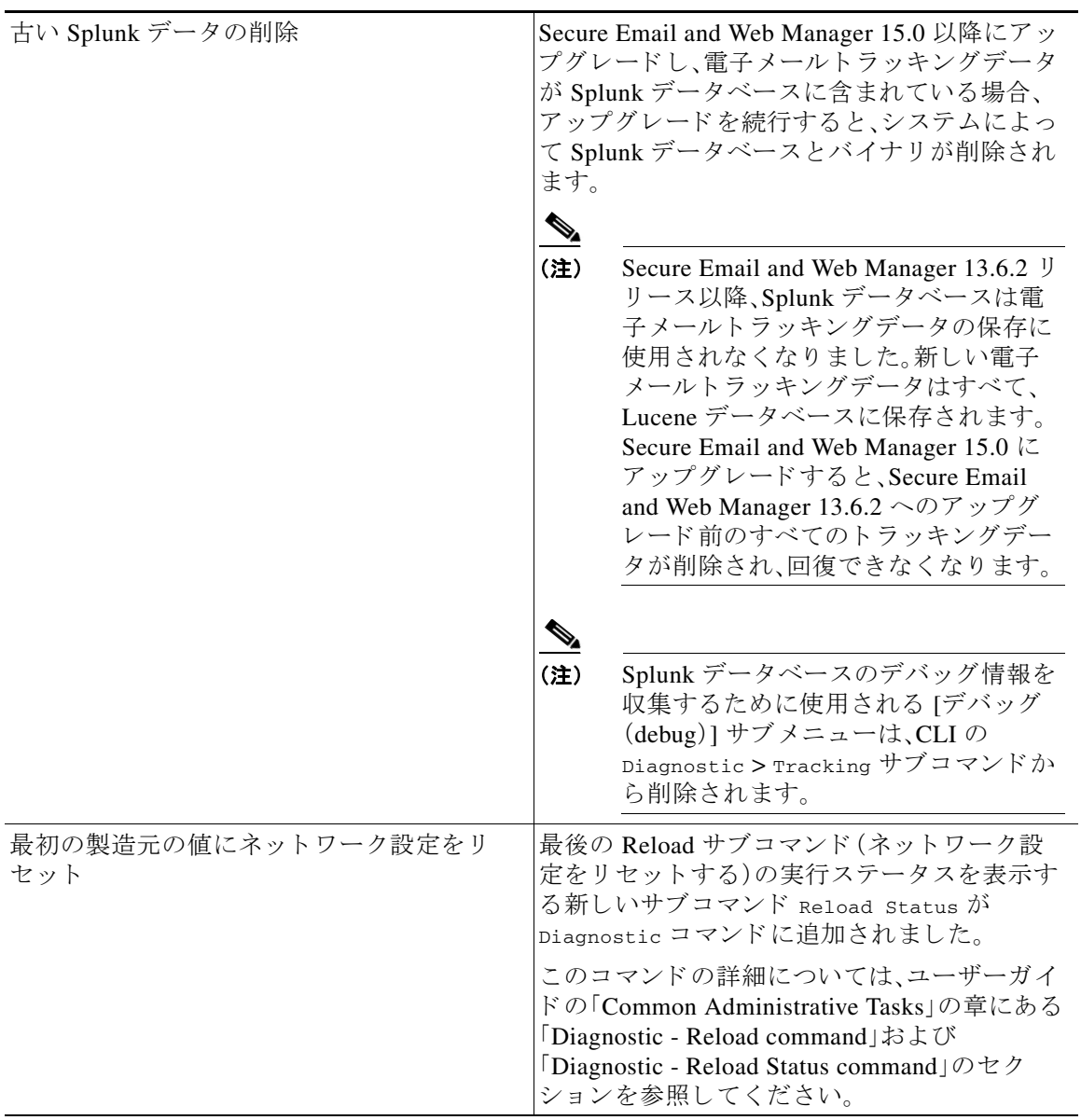

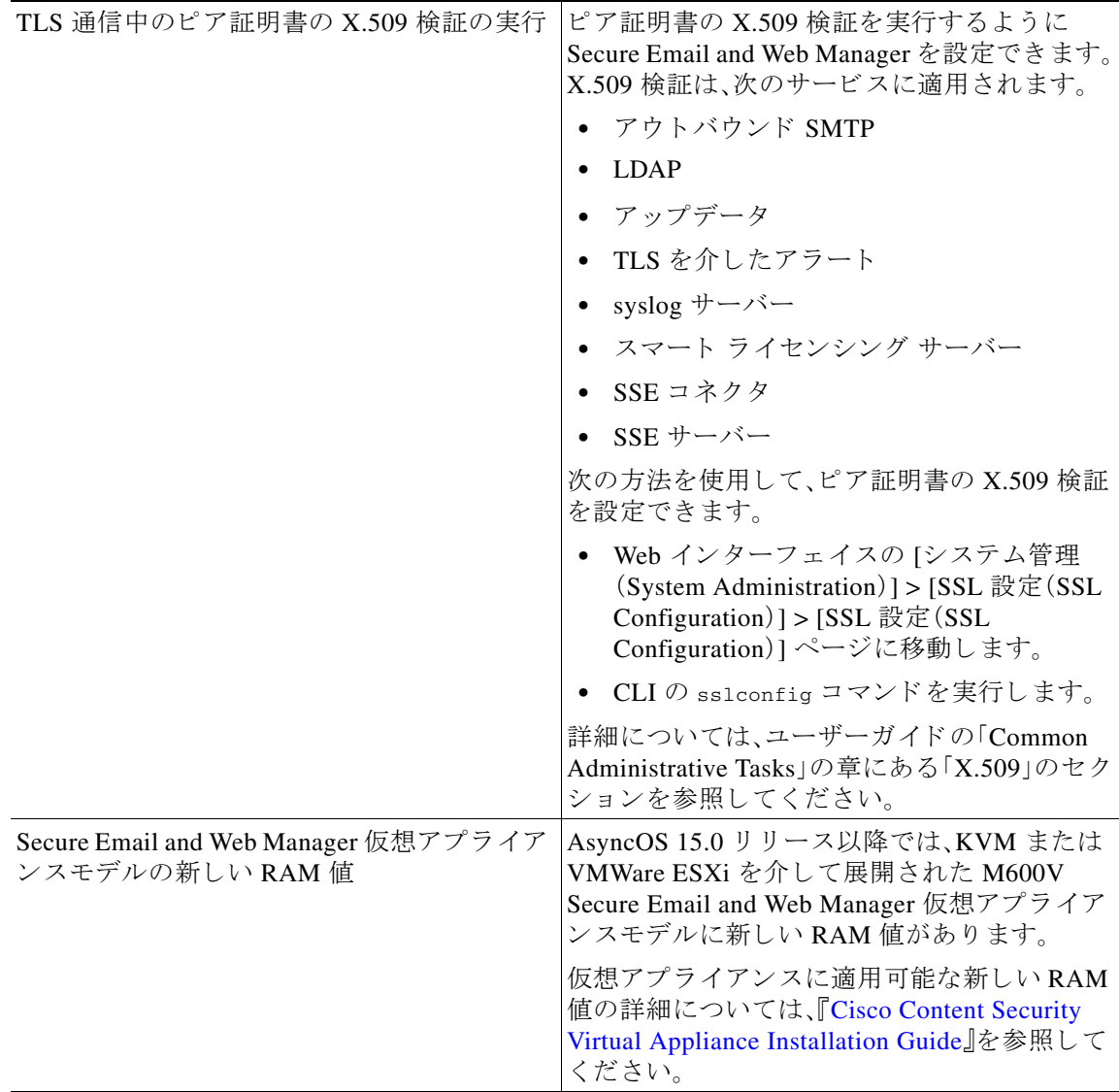

 $\mathbf I$ 

# <span id="page-4-0"></span>動作における変更

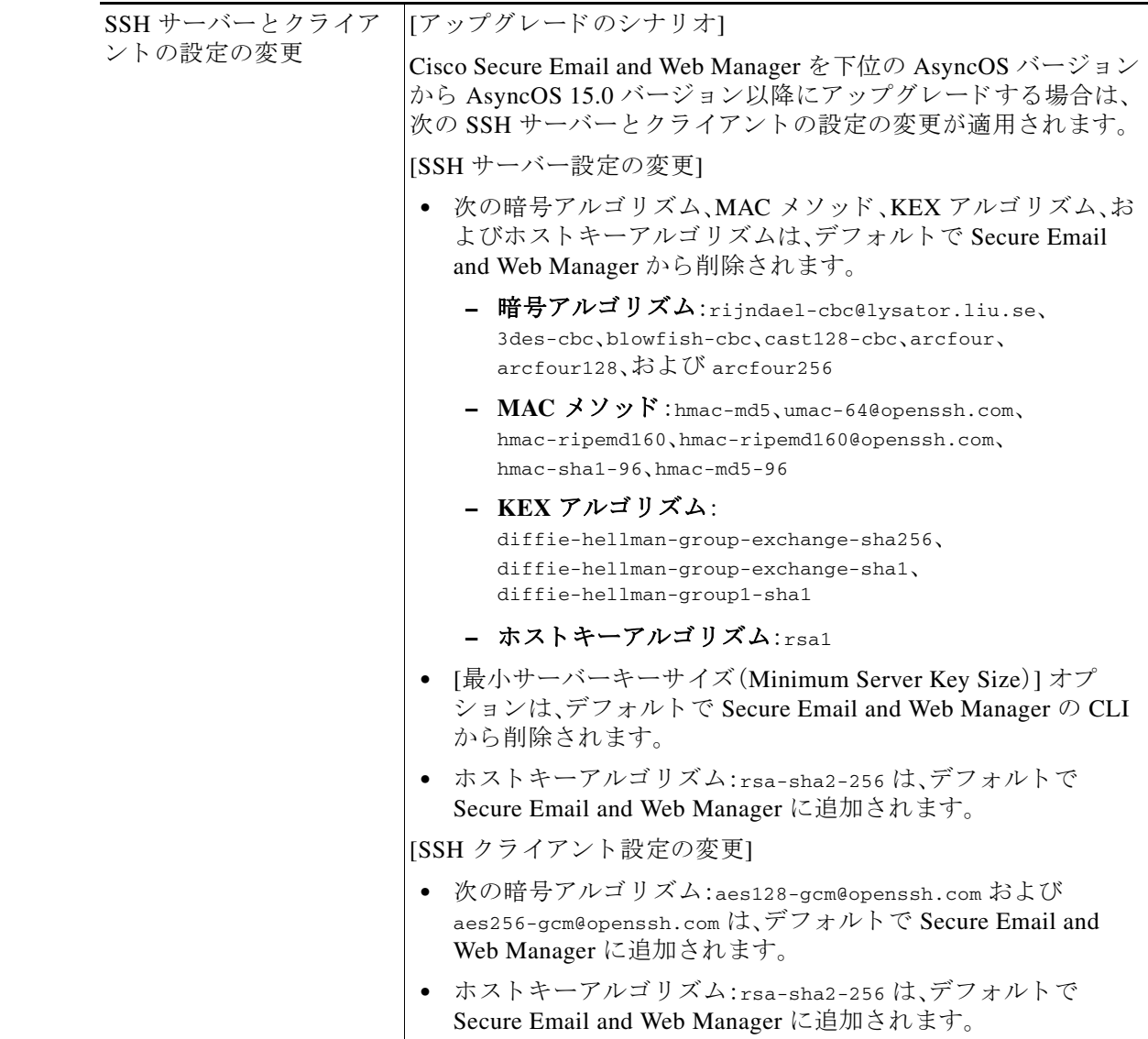

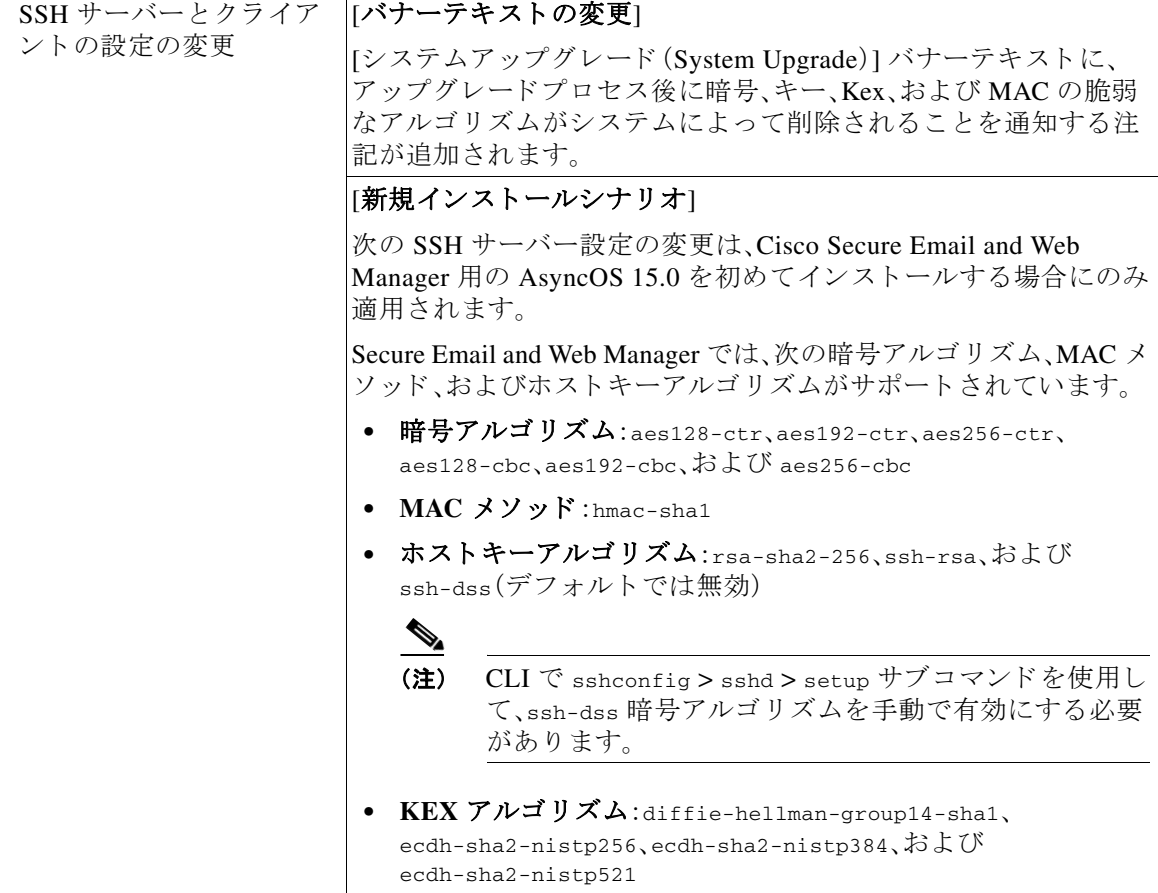

 $\mathbf I$ 

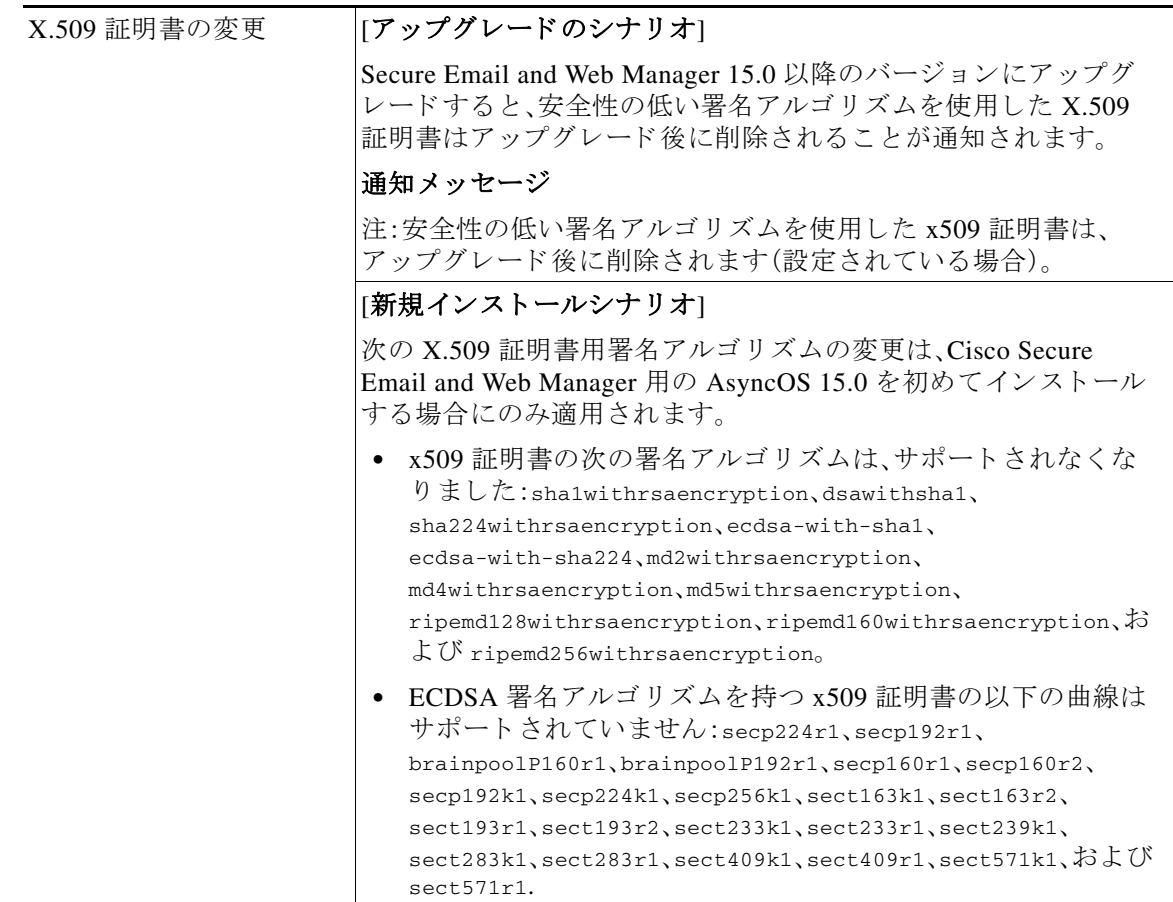

 $\mathsf{l}$ 

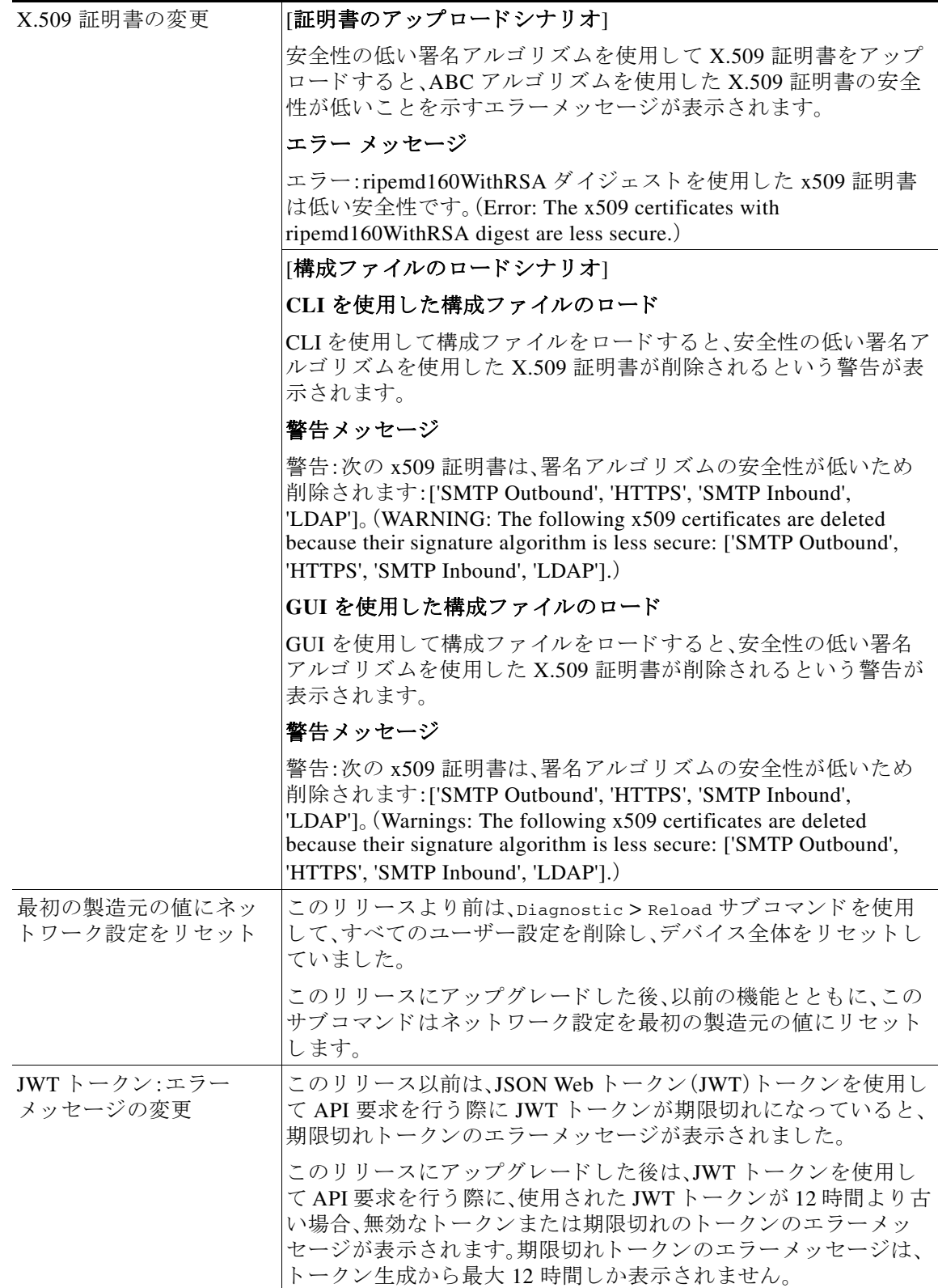

 $\overline{\phantom{a}}$ 

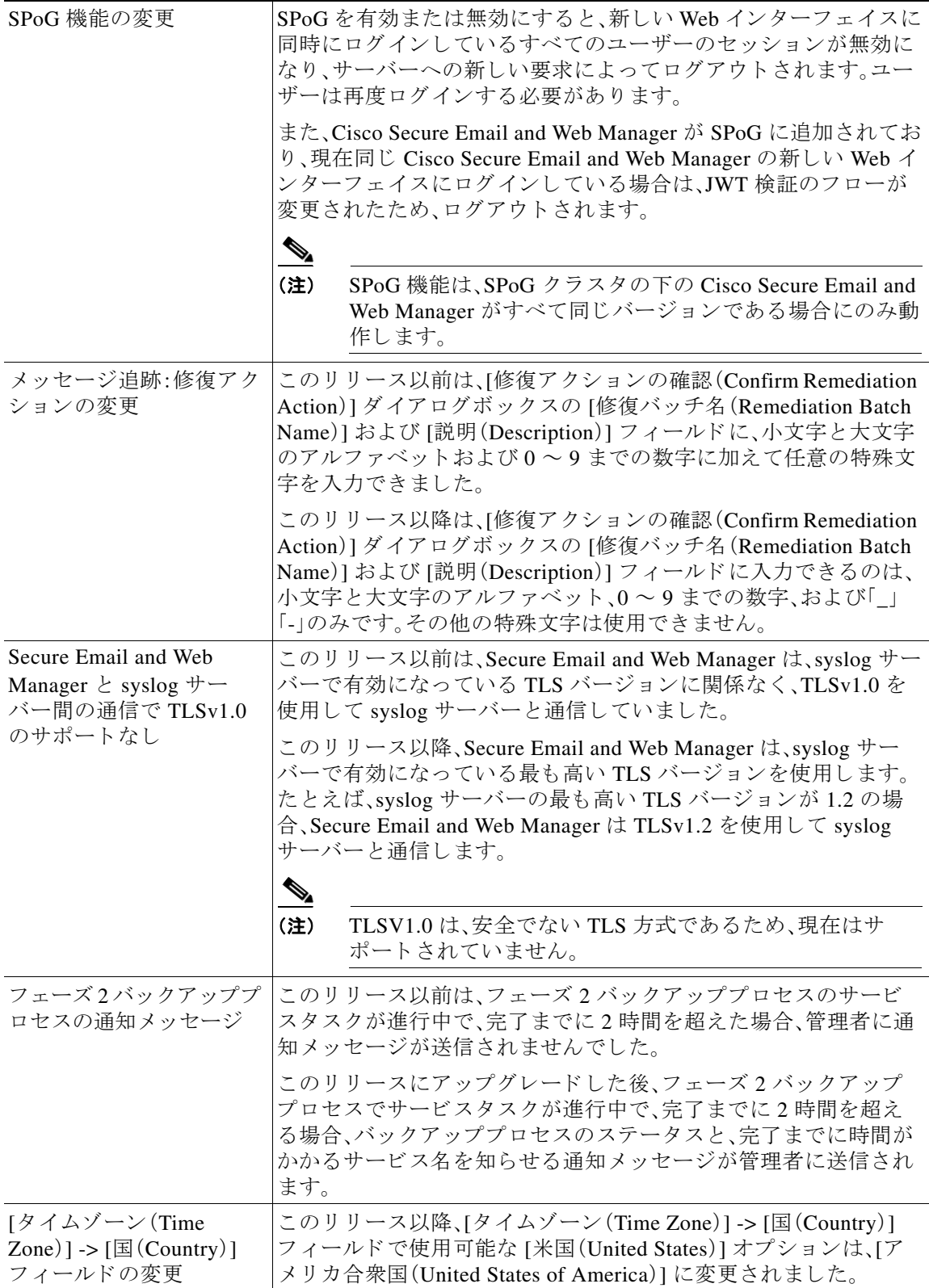

### <span id="page-9-0"></span>**新しい Web インターフェイスへのアクセス**

新しい Web インターフェイスでは、レポートのモニタリング、検疫、およびメッセージ検索機能 が新しくなりました。

新しい Web インターフェイスには次のいずれかの方法でアクセスできます。

● URL https://example.com:4431/ng-login を使用できます。

example.com はアプライアンスのホスト名を示します。

• アプライアンスにログインし、[セキュリティ管理アプライアンスの外観が新しくなりまし たので、お試 し く だ さ い(Security Management Appliance is getting a new look. Try it!)] を ク リックして、新しい Web インターフェイスに移動します。

新しい Web インターフェイスは新しいブラウザウィンドウで開きます。それにアクセスするに は、再度ログインする必要があります。アプライアンスから完全にログアウトする場合は、アプ ライアンスの新しい Web インターフェイスとレガシー Web インターフェイスの両方からログ アウトする必要があります。

HTML ページのシームレスなナビゲーションとレンダリングのために、次のブラウザを使用し てアプラ イアンスの新しい Web インターフェイス(AsyncOS 12.0 以降)にア ク セスする こ と をお 勧めします。

- **•** Google Chrome(最新の安定バージ ョ ン)
- **•** Mozilla Firefox(最新の安定バージ ョ ン)
- **•** Safari(最新の安定バージ ョ ン)

サポート されているブラウザのいずれかで、アプライアンスのレガシー Web インターフェイス にア ク セスでき ます。

アプラ イアンスの新しい Web インターフェイス(AsyncOS 12.0 以降)でサポー ト されている解像 度は、1280 X 800 ~ 1680 X 1050 です。すべてのブ ラ ウザに対 し て最適に表示 され る解像度は 1440 X 900 です。

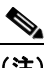

(注) シスコでは、より高い解像度でアプライアンスの新しい Web インターフェイスを表示す る こ と は推奨し ていません。

エンドユーザーは、新しい Web インターフェイスのスパムの隔離にアクセスできます。スパムの 隔離にログインするには、次の URL を使用します。

https://example.com:4431/euq-login

example.com はアプライアンスのホスト名を示します。

 $\begin{picture}(180,170)(-20,0) \put(0,0){\line(1,0){10}} \put(10,0){\line(1,0){10}} \put(10,0){\line(1,0){10}} \put(10,0){\line(1,0){10}} \put(10,0){\line(1,0){10}} \put(10,0){\line(1,0){10}} \put(10,0){\line(1,0){10}} \put(10,0){\line(1,0){10}} \put(10,0){\line(1,0){10}} \put(10,0){\line(1,0){10}} \put(10,0){\line(1,0){10}} \put(1$ 

(注) HTTP/HTTPS ポートおよび AsyncOS API ポートがファイアウォールで開かれているこ と を確認し ます。

Ι

## <span id="page-10-0"></span>アップグレード パス

- **•** リ リース 15.0.0-334 [へのア ッ プグ レー ド \(一般導入\)\(](#page-10-1)11 ページ)
- **•** リ リース 15.0.0-333 [へのア ッ プグ レー ド \(限定導入\)更新\(](#page-10-2)11 ページ)
- **•** リ リース 15.0.0-317 [へのア ッ プグ レー ド \(限定導入\)\(](#page-10-3)11 ページ)

#### <span id="page-10-1"></span>リ リース **15.0.0-334** へのア ッ プグレー ド (一般導入)

次のバージョンからリリース 15.0.0-334 にアップグレードできます。

- **•** 14.3.0-120
- **•** 14.3.0-124
- **•** 14-3-0-126
- **•** 14.2.0-203
- **•** 14.2.0-212
- **•** 14.2.0-217
- **•** 14.2.0-224

#### <span id="page-10-2"></span>リ リース **15.0.0-333** へのア ッ プグレー ド (限定導入)更新

次のバージョンからリリース 15.0.0-333 にアップグレードできます。

- **•** 15.0.0-317
- **•** 14.3.0-120
- **•** 14.3.0-124
- **•** 14-3-0-126
- **•** 14.2.0-203
- **•** 14.2.0-212
- **•** 14.2.0-217
- **•** 14.2.0-224

#### <span id="page-10-3"></span>リ リース **15.0.0-317** へのア ッ プグレー ド (限定導入)

次のバージョンからリリース 15.0.0-317 にアップグレードできます。

- 14.2.0-203
- 14.2.0-212
- 14.2.0-217
- $14.2.0 224$
- 14.3.0-120
- $14.3.0 124$

 $\overline{\phantom{a}}$ 

- 14.3.0-126
- $\cdot$  15.0.0-281

## <span id="page-11-0"></span>インストールおよびアップグレードに関する注意事項

- **•** [重要な追加資料\(](#page-11-2)12 ページ)
- アップグレード前の要件(12ページ)
- アップグレード後の要件(12ページ)

#### <span id="page-11-2"></span>重要な追加資料

関連する E メールセキュリティおよび Web セキュリティのリリースのリリースノートも確認す る必要があります。

この情報へのリンクについては[、関連資料\(](#page-13-0)14ページ)を参照してください。

### <span id="page-11-3"></span>アップグレード前の要件

#### 既存のデータベースのバックアップ

Cisco Secure Email and Web Manager をア ップグレー ドする前に、Cisco Secure Email and Web Manager の既存のデータベースをバックアップします。

Secure Email and Web Manager のディザスタリカバリの詳細については、ユーザーガイドの 「Common Administrative Tasks」の章にあ る「Backing Up Security Management Appliance」のセ ク ションを参照してください。バックアッププロセスをスケジュールする詳細な手順については[、](https://www.cisco.com/c/en/us/support/security/content-security-management-appliance/products-user-guide-list.html) ユーザーガイドの「Common Administrative Tasks」の章の「Scheduling Single or Recurring Backups」 のセクションを参照してください。

### <span id="page-11-4"></span>アップグレード後の要件

#### スパム通知 **URL** の変更

Cisco Secure Email and Web Manager 15.0 へのアップグレード後、保存されているスパム通知 URL を使用してもログインできない場合は、スパム通知メールに記載されている新しい URL を 使用してください。

## <span id="page-11-1"></span>このリ リースでサポー ト される **VM**

このリリースでは、次の VM がサポートされています。

- **•** M100V
- **•** M300V
- **•** M600V

### <span id="page-12-0"></span>既知および修正済みの問題

シスコのバグ検索ツールを使用して、このリリースの既知および修正済みの問題に関する情報 を検索し ます。

- **•** [バグ検索ツールの要件\(](#page-12-1)13 ページ)
- **•** [既知および修正済みの問題の リ ス ト \(](#page-12-2)13 ページ)
- **•** [既知および解決済みの問題に関する情報の検索\(](#page-12-3)13 ページ)

#### <span id="page-12-1"></span>バグ検索ツールの要件

シスコアカウントを持っていない場合は、登録します。 <https://identity.cisco.com/ui/tenants/global/v1.0/enrollment-ui> に移動し ます。

#### <span id="page-12-2"></span>既知および修正済みの問題のリスト

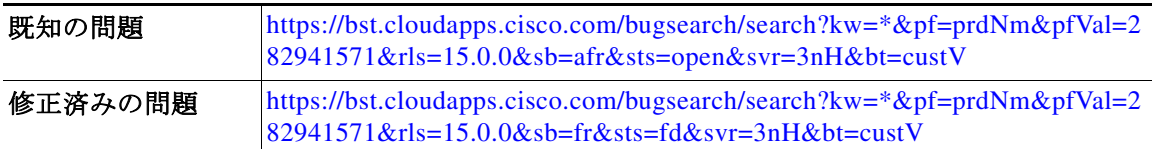

### <span id="page-12-3"></span>既知および解決済みの問題に関する情報の検索

シ ス コのバグ検索ツールを使用し て、既知および解決済みの問題に関する最新情報を検索し ます。

#### はじめる前に

シスコ アカウントを持っていない場合は、登録します。 <https://identity.cisco.com/ui/tenants/global/v1.0/enrollment-ui> に移動し ます。

#### 手順

 $\mathbf I$ 

- ステップ **1** <https://bst.cloudapps.cisco.com/bugsearch/> に移動し ます。
- ステップ2 シスコ アカウントのクレデンシャルでログインします。
- **ステップ 3** [リストから選択(Select from list)] > [セキュリティ(Security)] > [E メールセキュリティ(Email Security) ] > [Cisco E メールセキュリティアプライアンス (Cisco Email Security Appliance)] の順 にクリックし、[OK] をクリックします。
- ステップ **4** [ リ リース(release)] フ ィール ド に、リ リ ースのバージ ョ ン(15.0 など)を入力し ます。
- ステップ5 要件に応じて、次のいずれかを実行します。
- **•** 解決済みの問題の リ ス ト を表示するには、[バグの表示(Show Bugs)] ド ロ ップダウンから、[こ れ らの リ リ ースで修正済み(Fixed in these Releases)] を選択し ます。
- **•** 既知の問題の リ ス ト を表示するには、[バグの表示(Show Bugs)] ド ロ ップダウンから [これら の リ リ ースに影響(Affecting these Releases)] を選択し、[ステータ ス(Status)] ド ロ ップダウン から [開く(Open)] を選択します。

(注) ご不明な点がある場合は、ツールの右上にある [ヘルプ (Help)] または [フィードバック (Feedback)] リンクをクリックしてください。また、インタラクティブなツアーもあります。これ を表示するには、[検索(search)] フィールドの上のオレンジ色のバーにあるリンクをクリックし ます。

### <span id="page-13-0"></span>関連資料

次の表の主要なドキュメントに加えて、ナレッジベースおよびシスコサポートコミュニティを 含む他のリソースに関する情報は、オンラインヘルプおよびユーザーガイドの「More Information」の章に記載 されています。

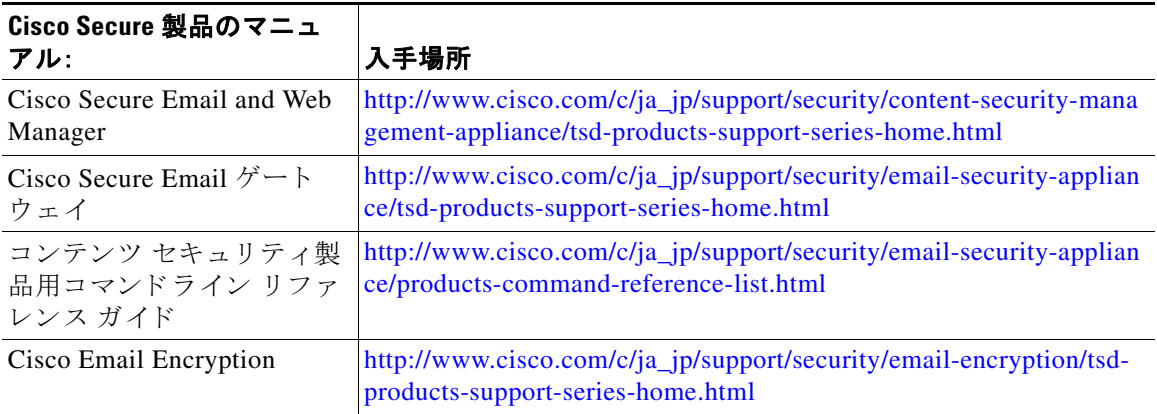

# <span id="page-13-1"></span>サービス とサポー ト

(注) 仮想アプライアンスのサポートを受けるには、仮想ライセンス番号(VLN)をご用意の上 Cisco TAC に連絡してください。

Cisco TAC:[https://www.cisco.com/c/ja\\_jp/support/web/tsd-cisco-worldwide-contacts.html](https://www.cisco.com/c/ja_jp/support/web/tsd-cisco-worldwide-contacts.html) 従来の IronPort のサポー ト サイ ト :<http://www.cisco.com/web/services/acquisitions/ironport.html> 重大ではない問題の場合は、アプライアンスからカスタマーサポートにアクセスすることもで きます。手順については、ユーザーガイドまたはオンラインヘルプを参照してください。

Ι

このドキュメントは、米国シスコ発行ドキュメントの参 考 和 訳 です。

リンク情報につきましては、日本語版掲載時点で、英語版にアップデートがあり、リンク先のページが移動/変更されている場 <sub>ン・シールは</sub>、」。<br>合がありますことをご了承ください。

あくまでも参考和訳となりますので、正式な内容については米 国 サイトのドキュメントを参 照 ください。

このマニュアルは、[「関連資料」](#page-13-0)の項に記載されているマニュアルと併せてご利用ください。

Cisco and the Cisco logo are trademarks or registered trademarks of Cisco and/or its affiliates in the U.S. and other countries. To view a list of Cisco trademarks, go to this URL: [www.cisco.com/go/trademarks.](http://www.cisco.com/go/trademarks) Third-party trademarks mentioned are the property of their respective owners. The use of the word partner does not imply a partnership relationship between Cisco and any other company. (1110R)

Any Internet Protocol (IP) addresses and phone numbers used in this document are not intended to be actual addresses and phone numbers. Any examples, command display output, network topology diagrams, and other figures included in the document are shown for illustrative purposes only. Any use of actual IP addresses or phone numbers in illustrative content is unintentional and coincidental.

© 2023 Cisco Systems, Inc. All rights reserved.

 $\overline{\mathsf{I}}$ 

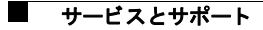

 $\overline{\phantom{a}}$